netzwissen.de Wiki - https://wiki.netzwissen.de/

# extX

# **Out of inodes**

"no space left on device" wegen ausgegangener inodes. Zuerst prüfen mit df -i. Danach auflisten, welches Verzeichnis die meisten Inodes belegt:

\$ for i in /\*; do echo \$i; find \$i |wc -l; done

Siehe https://www.ivankuznetsov.com/2010/02/no-space-left-on-device-running-out-of-inodes.html

Wenn es zu viele Einzel-Dateien sind, kommt bei rm -rf eventuell dieser Fehler

-bash: /bin/rm: Die Argumentliste ist zu lang (Argument list too long

Ausweg: Die Dateien einzeln finden und übergeben:

find-type  $f$  -print $\theta$  | xargs - $\theta$  rm

Danach müsste alles wieder OK sein:

root@ruru:/mnt/data/log/letsencrypt# for i in /mnt/data/log/\*; do echo \$i; find \$i |wc -l; done /mnt/data/log/apache2 1 /mnt/data/log/dokuwiki 1 /mnt/data/log/joomla 1 /mnt/data/log/letsencrypt 1 /mnt/data/log/owncloud 2 /mnt/data/log/roundcube 1

### **Access Control Lists**

siehe https://wiki.ubuntuusers.de/ACL#ACLs-fuer-Dateien-und-Verzeichnisse

setzen

setfacl -m u:hermann:rwx,g:hermann:r-x shared/win702/\*.\*

Settings lesen

root@server3:/srv/vm/shared/win702# getfacl /srv/vm/shared/win702 getfacl: Entferne führende '/' von absoluten Pfadnamen # file: srv/vm/shared/win702 # owner: hekneis # group: hekneis user:: rwx group:: r-x mask:: r-x other:: r-x default:user::rwx default:user:hekneis:rw- default:group::r-x default:group:hekneis:rw- default:mask::rwx default:other::r-x

# **BTRFS**

## **Platte läuft mit Snapshots voll**

Grundeinstellungen stehen in /etc/snapper/configs/root. Empfehlungen siehe [http://www.nrtm.org/index.php/2012/03/13/the-joys-of-btrfs-and-opensuse-or-no-space-left-on-device/](http://www.nrtm.org/index.php/2012/03/13/the-joys-of-btrfs-and-opensuse-or-no-space-left-on-device/comment-page-1/) [comment-page-1/](http://www.nrtm.org/index.php/2012/03/13/the-joys-of-btrfs-and-opensuse-or-no-space-left-on-device/comment-page-1/)

Im akuten Fall:

/etc/cron.daily/suse.de-snapper

und

/etc/cron.weekly/btrfs-balance.sh

### **btrfs Maintenance**

There is btrfsmaintenance package that should be installed by default that provides cron script. Somewhat interesting implementation is, these cron scripts are not installed directly but there is a service that does it. And \*this\* service is disabled by default

systemctl enable btrfsmaintenance-refresh

systemctl start btrfsmaintenance-refresh

and check /etc/cron. {daily, weekly, monthly }

It is configurable in /etc/sysconfig/btrfsmaintenance

I enabled it now (with the default config), which created cron.weekly/btrfs-balance.sh and cron.monthly/btrfs-scrub.sh symlinks.

Alte Snapshots auf einen Satz löschen:

for i in `seq 2309 2605`; do snapper delete \$i; done

#### **Weitere BTRFS Kommandos**

Füllgrad feststellen:

btrfs filesystem df /

Snapshots auflisten

snapper list

Snapshot Diffs anzeigen

snapper diff 71..72

Bestiimmten Snapshot löschen

snapper delete 65

Älteren Snapshot aktivieren

snapper rollback [ID]

#### **BTRFS Dateisystem reparieren**

fsck.btrfs /dev/…

#### **Hohe Last durch BTRFS quota**

<https://forums.opensuse.org/showthread.php/523354-High-CPU-load-related-to-btrfs-causes-lock-up> [https://bugzilla.opensuse.org/show\\_bug.cgi?id=1017461](https://bugzilla.opensuse.org/show_bug.cgi?id=1017461)

# **RAID: Reparatur im Software RAID**

RAID Array anzeigen mdadm –detail /dev/md0 und cat /proc/mdstat Platte aus Array entfernen mdadm /dev/md2 –remove /dev/sdk1 Ganzes Array stoppen mdadm –manage /dev/md0 –stop

# **XFS**

XFS Fehler können unter OpenSuse zum emergency mode führen. Fix:

umount /dev/sda3 xfs\_repair

Wenn das xfs Log überschrieben werden kann

```
xfs repair -L /dev/sda1
```
Doku: <http://docs.cray.com/books/S-2377-22/html-S-2377-22/z1029470303.html>und [http://xfs.org/index.php/XFS\\_FAQ](http://xfs.org/index.php/XFS_FAQ)

# **LUKS**

## **Basisinfo**

[https://de.opensuse.org/SDB:Sicherheit\\_Verschl%C3%BCsselung\\_mit\\_LUKS](https://de.opensuse.org/SDB:Sicherheit_Verschl%C3%BCsselung_mit_LUKS)

<https://wiki.ubuntuusers.de/LUKS/>

### **Vor LEAP: Image \*.img reparieren**

Die \*.key Datei ist auch verschlüsselt, daher geht es nicht direkt siehe dazu <https://forums.opensuse.org/showthread.php/501003-How-to-check-encrypted-home-directory-by-fsck>

openssl aes-256-cbc -d -in /home/image.key | cryptsetup luksOpen /home/image.img my\_home

Danach fsck auf /dev/mapper/my\_home

Mit luksclose wird das Image geschlossen

cryptsetup luksClose my\_home

Ab Leap werden normale LUKS Partitionen benutzt.

### **LUKS Partitionen auf SUSE ab Leap**

Die Partition wird über ein Loop Setup ins Dateisystem gemountet:

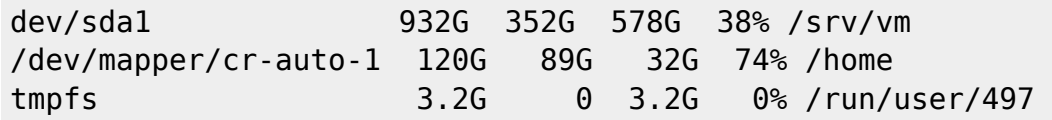

Die Zuordnung des gemappten Partition zur Partition auf der Platte steht in in /etc/crypttab

cr-auto-1 /dev/nvme0n1p3

Die Befehle für cryptsetup funktionieren nur an der Originalpartition:

odysseus3:~ # cryptsetup luksDump /dev/nvme0n1p3 LUKS header information for /dev/nvme0n1p3 Version: 1 Cipher name: aes Cipher mode: xts-plain64 Hash spec: sha256 Payload offset: 4096 MK bits: 256 MK digest: 1f 06 0e 96 37 13 1c 25 d8 03 cd 64 df 2a 67 94 26 a5 6b 69 MK salt: e2 b4 a9 e0 c3 89 84 e6 cc 6f cb d0 fc da 3a 92 ce 52 95 ce c4 ca fa 65 7b bf 06 a8 ea 8a 03 3e MK iterations: 173146 UUID: 7b1703a0-0ff9-4836-b67a-9e9e951b5182 Key Slot 0: ENABLED Iterations: 2770346 Salt: f1 de c8 30 e1 80 5e eb 66 93 0d 03 b6 9a ee 90 75 5b a5 29 1c 50 17 79 18 b9 4d 5f c2 82 61 38 Key material offset: 8 AF stripes: 4000 Key Slot 1: ENABLED Iterations: 3912596 Salt: 89 fc dd 4c 1c f9 6f ff b2 4e 2e 40 03 a7 a4 5f de 7a 7a 08 3e 72 16 58 b2 5f 24 c8 b6 87 86 c0 Key material offset: 264 AF stripes: 4000 Key Slot 2: DISABLED Key Slot 3: DISABLED Key Slot 4: DISABLED Key Slot 5: DISABLED Key Slot 6: DISABLED Key Slot 7: DISABLED

Passphrase hinzufügen:

cryptsetup luksAddKey /dev/nvme0n1p3 --key-slot 0

Passphrase in Slot gezielt ändern:

cryptsetup luksChangeKey /dev/nvme0n1p3 --key-slot 3

Passphrase entfernen

cryptsetup luksKillSlot /dev/nvme0n1p3 --key-slot 3

From: <https://wiki.netzwissen.de/>- **netzwissen.de Wiki**

Permanent link: **<https://wiki.netzwissen.de/doku.php?id=dateisysteme&rev=1601199767>**

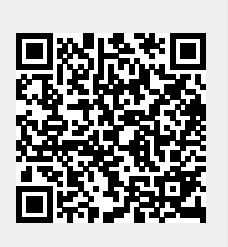

Last update: **05/03/2024 - 10:52**